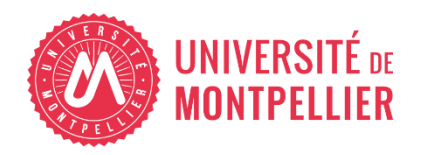

Financé par

**GOUVERNEMENT** Liberté

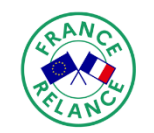

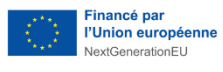

# AGILhybrid

# Parcours : Equiper pour hybrider

# Séquence : Les salles équipées en infrastructures audiovisuelles

**Section – Les conférences interactives en comodalité**

# **Table des matières**

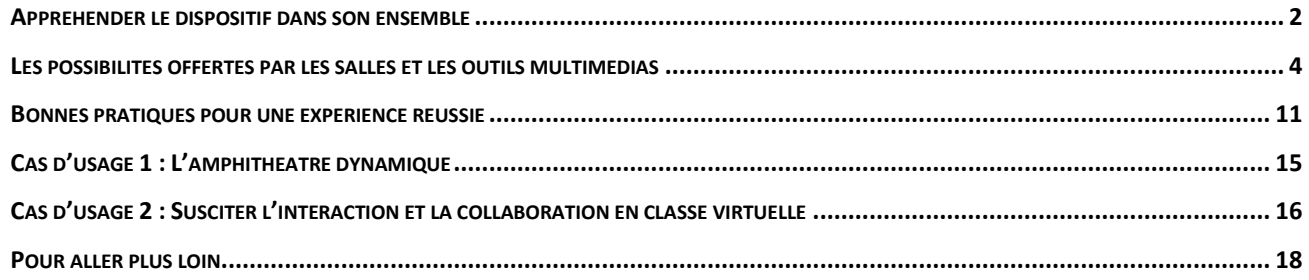

Les salles équipées pour les conférences interactives offrent une infrastructure audiovisuelle qui permet à l'enseignant de gérer simultanément des étudiants en présence et à distance, dans le cadre de la comodalité. Afin d'en explorer les possibilités, nous nous intéresserons à l'environnement physique et virtuel, et plus précisément :

- aux équipements audiovisuels
- aux plateformes de webconférence
- aux outils d'interactivité, avec un focus sur Wooclap

À travers des exemples concrets, des bonnes pratiques, vous développerez votre compréhension du fonctionnement et des potentialités pédagogiques de ces dispositifs, ainsi que des savoir-être à mobiliser pour offrir une expérience d'apprentissage de qualité dans cet environnement particulier.

## <span id="page-1-0"></span>**Appréhender le dispositif dans son ensemble**

## **Quelques rappels avant de commencer**

#### • **Comodalité**

Dans une formation comodale, l'enseignant gère simultanément une classe physique et une classe virtuelle synchrone. Ces temps d'apprentissage sont articulés avec des temps d'apprentissage asynchrones. Selon Brian Beatty<sup>1</sup>, un dispositif comodal est construit autour de quatre principes fondamentaux :

- Le choix de l'apprenant concernant la modalité choisie (présence ou distance), lui offrant de la flexibilité
- − L'équivalence des activités, afin de permettre à l'apprenant d'atteindre les objectifs pédagogiques, quelle que soit la modalité choisie.
- − La réutilisation du matériel pédagogique, permettant à l'apprenant de revivre les cours à distance en asynchrone et d'accéder aux ressources
- − L'accessibilité, pour une pédagogie inclusive

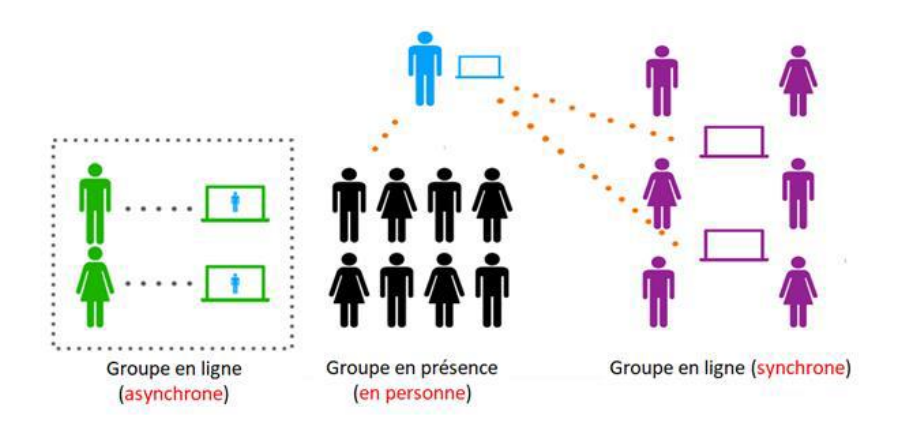

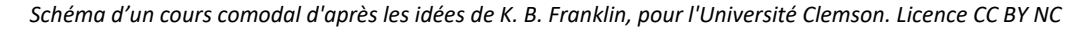

<sup>1</sup> Beatty, B. (2019). *Hybrid-flexible course design*. EdTech Books.

#### • **Motivation et engagement au cœur de l'expérience d'apprentissage**

Au cours de ce parcours sera mis en avant le rôle de la motivation dans l'engagement des étudiants en formation, en particulier pour les étudiants à distance chez qui il est plus difficile d'entretenir la persévérance. Participer ou collaborer leur permet de devenir véritablement acteurs au sein d'un groupe, d'une communauté. Les approches pédagogiques centrées sur l'apprenant, ainsi que l'environnement technologique et ergonomique des salles facilitent ces dynamiques interactives, pour engager les étudiants dans des expériences d'apprentissages riches et soutenir leur autonomie.

### RESSOURCES

Pour se remémorer certains fondamentaux théoriques en hybridation :

Consulter le guide « [Les bonnes stratégies](https://moodle.umontpellier.fr/mod/resource/view.php?id=692569) » de la séquence « Favoriser l'engagement » du parcours « Engager l'étudiant » [du Cycle Hybridation](https://moodle.umontpellier.fr/mod/resource/view.php?id=692569)

Consulter le guide « [Pourquoi hybrider son enseignement](https://moodle.umontpellier.fr/mod/resource/view.php?id=695865) ?» de la séquence « Comprendre [les fondamentaux en pédagogie hybride](https://moodle.umontpellier.fr/mod/resource/view.php?id=695865) » du parcours « Aborder l'hybridation » du Cycle [Hybridation](https://moodle.umontpellier.fr/mod/resource/view.php?id=695865)

## **Le dispositif technologique pour l'interaction**

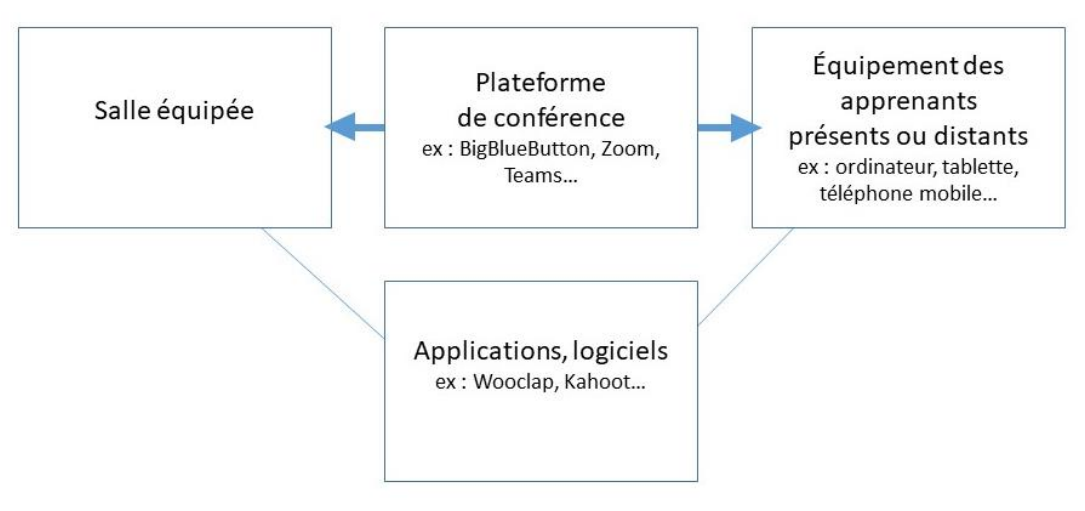

*Visualisation du dispositif dans son ensemble*

Pour faire vivre le dispositif de manière optimale, l'enseignant utilise :

- − **Les équipements audiovisuels** en salle : micros et caméras, écrans, vidéoprojecteur, tablette de contrôle etc.
- − **Les plateformes de webconférence** : L'offre de plateformes est pléthorique, avec des logiciels comme Zoom, Teams ou Big Blue Button (BBB), qui permettent d'organiser des réunions en créant des salles virtuelles.
- − **Les outils (optionnels) pour dynamiser les interactions :** De nombreux outils d'interactivité existent sur le marché (ex. Wooclap, Kahoot, Socrative, Padlet, Miro etc.). Ils sont un réel « plus » pour générer une expérience d'apprentissage dynamique et participative.

## **Forces et défis de la comodalité**

Avant d'entrer plus en avant dans le fonctionnement du dispositif, il est utile de rappeler les forces et les défis de la comodalité :

#### **Forces**

- − **Flexibilité** : choix pour les étudiants d'être présents ou distants, en fonction de leurs préférences ou contraintes (handicaps, parentalité, maladie, salariat, éloignement géographique…)
- − Assurer la continuité pédagogique
- − **Rompre l'isolement** pour le public à distance
- − **Equipement performant** qui facilite les interactions
- − **Développer ses compétences** en tant qu'enseignant et occasion de renouveler ses pratiques pédagogiques
- − Favoriser un **enseignement dynamique et engageant** : participation, implication, sentiment d'appartenance au groupe, à la communauté d'apprentissage.

#### **Défis**

- − Repenser en amont son enseignement, ses activités, ses supports : **élaborer un scénario pédagogique** et des ressources adaptées
- − Garantir l'**équivalence d'expérience d'apprentissage** pour les étudiants à distance et en présence.
- − Capter et **maintenir l'attention** des étudiants à distance
- − Pour l'enseignant : **animation simultanée** du groupe en présence et à distance, et double **gestion pédagogique et technologique**
- − Gestion de la classe plus cadrée
- − **Accepter les aléas** du réseau et de la technologie : prévoir un plan B

## <span id="page-3-0"></span>**Les possibilités offertes par les salles et les outils multimédias**

## **Le matériel audiovisuel en salle**

De nombreuses salles de l'UM, amphithéâtres ou TP, ont été équipées pour les conférences interactives dans le cadre du projet AgilHybrid. Rappelons que les possibilités techniques sont dépendantes des coûts engagés lors de l'installation, et que ces salles sont évolutives dans le temps.

Chaque composante, chaque matériel a ses spécificités. On peut néanmoins dresser 2 typologies de salles : les salles « standard » et les salles « évoluées ».

#### • **Salle standard**

Voici le matériel que vous trouverez dans une stalle standard, accompagné de quelques conseils pratiques :

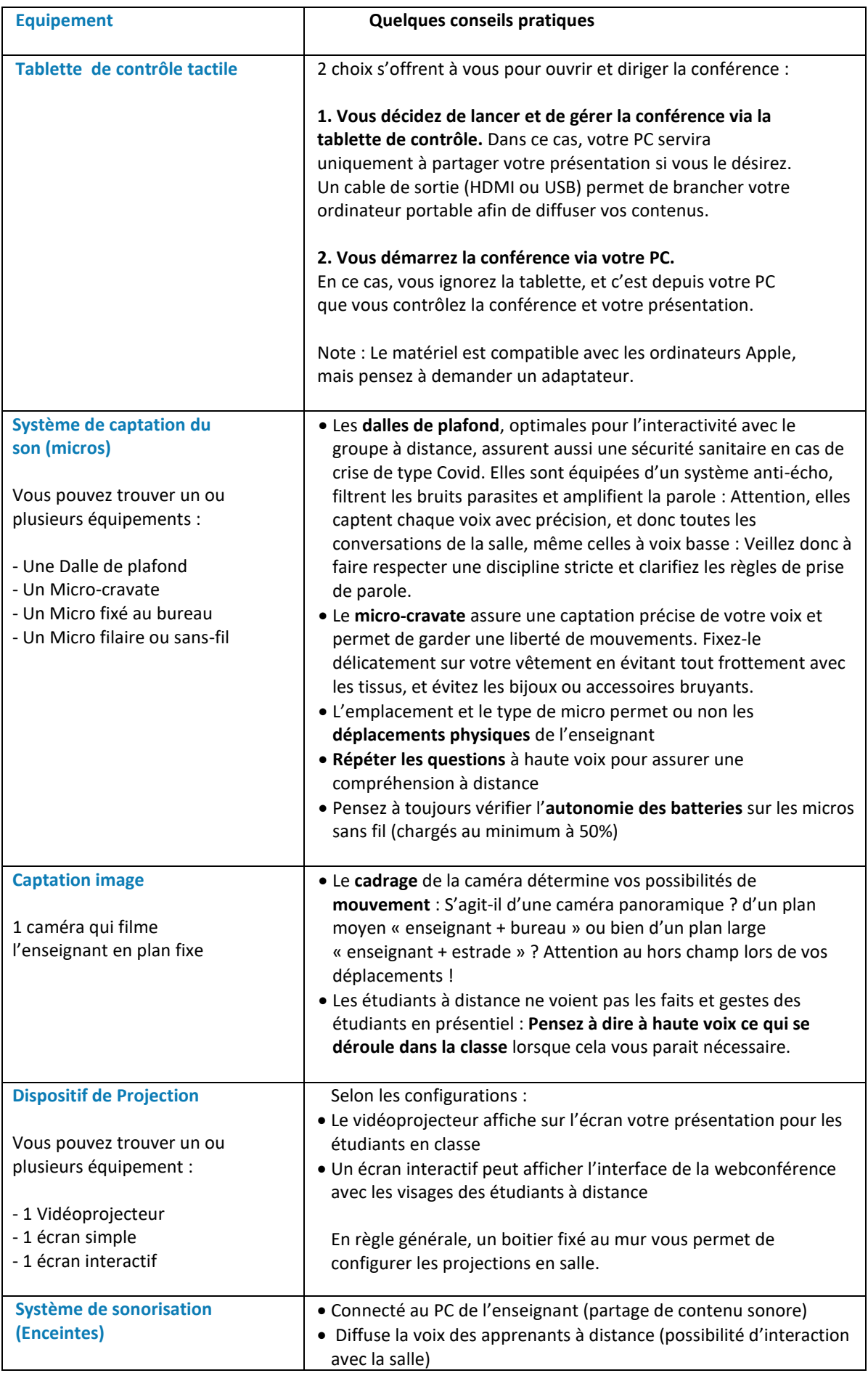

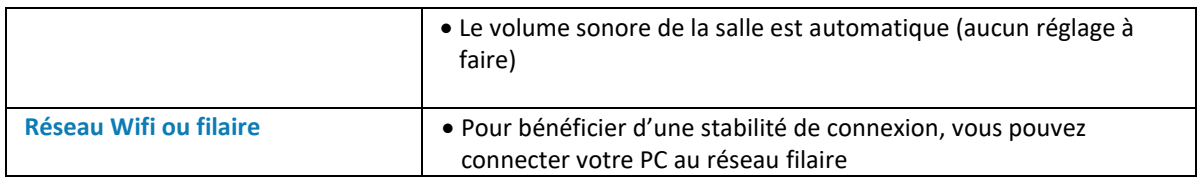

#### • **Salle évoluée**

Dans une salle évoluée, vous trouverez les mêmes standards, avec quelques options supplémentaires :

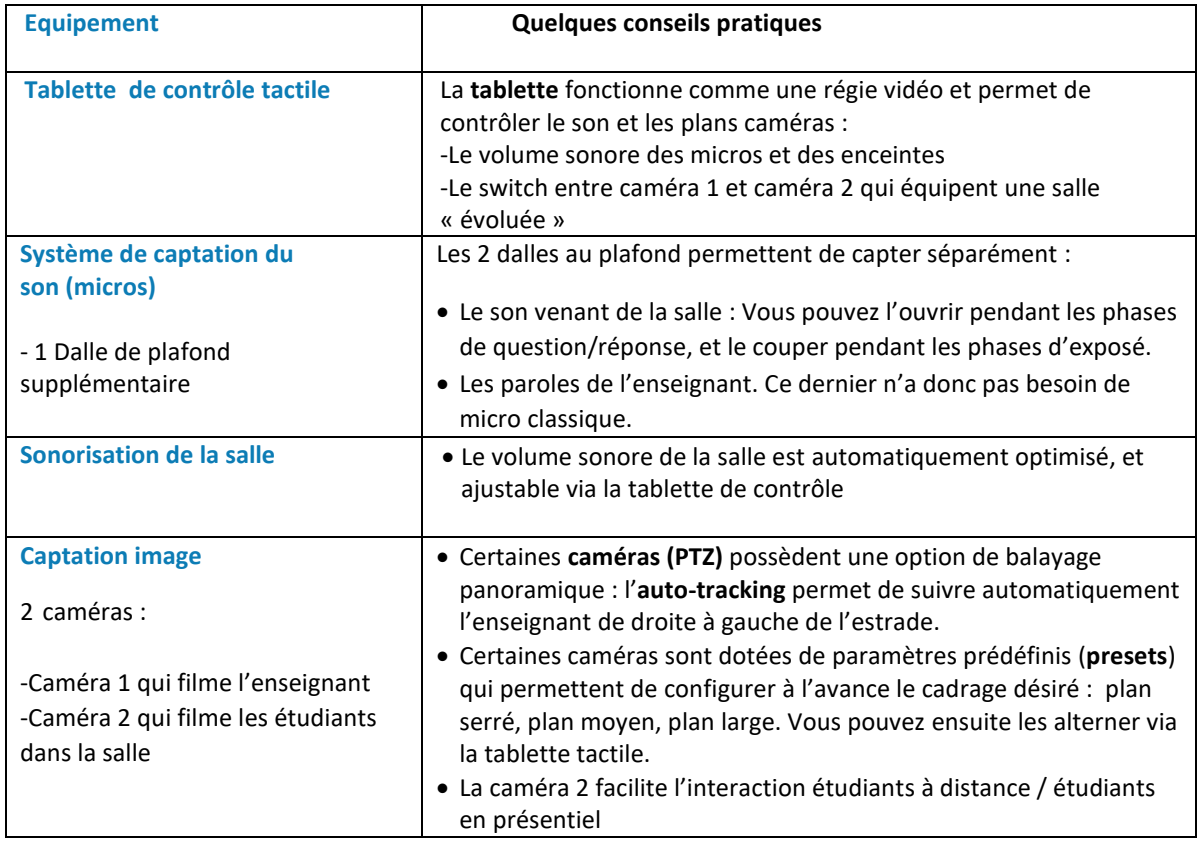

## **RESSOURCE**

Infographie interactive : retrouvez l'essentiel [du matériel équipant les salles équipées](https://view.genial.ly/64958ebedf5a840018d62580/interactive-image-conferences-interactives-comodalite)  dédiées [aux conférences interactives en comodalité](https://view.genial.ly/64958ebedf5a840018d62580/interactive-image-conferences-interactives-comodalite)

#### • **Vous souhaitez équiper une salle en visioconférence ?**

- − Si vous êtes en charge de l'équipement : -vous pouvez demander conseil à la DSIN qui vous accompagnera dans vos choix : [https://numerique.umontpellier.fr/offre-numerique/accompagnement-realisation](https://numerique.umontpellier.fr/offre-numerique/accompagnement-realisation-de-videos/)[de-videos/](https://numerique.umontpellier.fr/offre-numerique/accompagnement-realisation-de-videos/) -vérifier les règles d'achats auprès du Service des marchés : <https://intranet.umontpellier.fr/modes-demploi-des-marches-publics/>
- − Si vous n'êtes pas en charge de l'équipement, adressez-vous au responsable technique de votre composante

## **Les principales fonctionnalités des plateformes de webconférence**

#### A savoir avant de commencer :

Visioconférence, webconférence, webinaire, réunion … de quoi parle-t-on exactement ? Comment les distinguer ?

#### • **Visioconférence** *vs* **webconférence**

Si dans le langage courant ces termes sont souvent synonymes, il est important de connaître cette distinction quand vous dialoguez avec des équipes techniques :

**Visioconférence** : la visioconférence permet de voir et de dialoguer avec ses interlocuteurs à travers un moyen numérique. Elle repose sur du matériel et des réseaux de téléphonie, et s'appuie sur une norme nommée H.323. C'est ce protocole technique de communication qui définit et différencie la visioconférence de la webconférence dans un langage technique.

**Webconférence** : La webconférence s'est développée afin de rendre les services de visioconférence plus simples, plus accessibles, et surtout avec plus de fonctionnalités. Elle passe par le réseau internet, via des ordinateurs et autres appareils connectés. Ainsi sont apparus de nombreux logiciels tels que Zoom, Teams, et BigBlueButton (BBB)…

#### • **Webinaire** *vs* **réunion**

Dans le vocabulaire des logiciels comme Zoom, le webinaire, souvent proposé en option, est une autre manière de gérer la réunion. Pour simplifier, retenez que :

- La **réunion** permet à chacun de participer librement : ouvrir son micro, sa caméra, partager son écran, voir les autres participants, réagir avec des émoticônes etc. C'est une modalité horizontale, optimisée pour l'interaction et la collaboration. L'hôte de la réunion a cependant un pouvoir « relatif » et peut décider de limiter certaines fonctionnalités.

- Un **webinaire** est comparable à un séminaire. L'animateur a « les pleins pouvoirs » et décide de qui a la parole. Il désigne des co-hôtes, qui peuvent partager leur écran et parler librement, tels des conférenciers. A l'opposé, les autres participants ne peuvent ouvrir leur micro que s'ils y sont autorisés. Ils réagissent en mode questions/réponses en « levant la main », via le tchat si l'hôte l'a activé par exemple. Les participants connectés n'interagissent pas entre eux, ne peuvent pas se voir, ni s'identifier.

#### **Fonctionnalités des plateformes favorisant l'interaction et la collaboration**

Une fois votre salle virtuelle créée, connaître les fonctionnalités présentes sur les plateformes de webconférence vous permet d'envisager diverses démarches : engendrer la collaboration, favoriser l'expression des étudiants, développer l'interaction, etc.

## $\sim$  Définition

« Une **fonctionnalité techno-pédagogique** est une action permise par la technique employée dans un contexte donné et qui s'associe, de manière jugée pertinente par ses utilisateurs, à des pratiques pédagogiques ou didactiques. » *Source : <http://www.brunodevauchelle.com/blog/?p=1568/>*

La plupart des plateformes proposent des fonctionnalités quasi similaires, dont voici les principales :

**Le partage d'écran :** Il permet aux participants de visualiser ce qui se déroule sur votre écran : le support de présentation de votre cours, une démo logicielle, une vidéo etc. Conseils :

-Si vous montrez une vidéo, réglez les paramètres pour partager aussi le son, et télécharger la vidéo sur votre PC, plutôt que de la diffuser depuis un site Internet

-Si vous commentez la vidéo, mettez-la sur pause pour éviter la superposition son /voix -Si vous désirez échanger en plénière, il est conseillé d'arrêter le partage d'écran, et de demander aux étudiants d'ouvrir leur caméra.

**La vidéo :** Chaque participant apparaît dans une vignette, s'il a activé sa caméra personnelle. En tant qu'enseignant, vous êtes vu par tous dans la fenêtre principale. Conseil : en cas de mauvaise connexion, désactivez les caméras.

**Passer la main à un participant :** Le participant peut alors partager son écran et présenter son travail aux autres étudiants sur le support de son choix. Il sera vu et entendu par tout le groupe, en présence comme à distance.

**Le tchat (ou chat) :** Le tchat général permet une conversation par écrit en temps réel entre tous les participants qui peuvent échanger sans perturber le cours de la séance. Ces échanges participent de l'émulation collective en suscitant questionnements, réactions, effets de groupe.

Conseils :

-Pensez à lire régulièrement les commentaires afin d'y répondre. -On peut récupérer toutes ces traces écrites et les enregistrer en fin de séance. -Le tchat vous permet aussi de partager des fichiers ou des liens internet.

**Les icones de réaction :** Les icones permettent aux participants de réagir sans perturber le cours : valider la compréhension d'une consigne orale, manifester sa désapprobation, lever la main, rire. Ils sont des manifestations « graphiques » des émotions ou des gestes physiques. Restez-y attentif : elles vous donnent des indices sur les ressentis, le climat de classe, et peuvent aussi vous inciter à une nouvelle remédiation.

**Les sous-groupes :** Diviser la salle en sous-groupes permet la mise en œuvre d'activités collaboratives à distance. Vous pouvez construire des groupes au hasard ou bien les définir à l'avance. Chaque équipe est « envoyée » dans une salle virtuelle privée. L'animateur peut « se balader » d'équipe en équipe, comme il le ferait en présentiel. Lorsqu'il décide le retour en plénière les participants sont alors automatiquement de retour dans la salle « virtuelle » générale.

**Tableau blanc et outils d'annotation de document :** Les apprenants à distance peuvent « venir au tableau virtuel », écrire, ou annoter les documents partagés.

**Sondages :** les plateformes proposent des outils de sondage simples pour dynamiser les échanges. Nous vous proposons cependant d'utiliser plutôt des outils comme Wooclap (voir plus bas).

**Partage de fichier :** vous pouvez envoyer des fichiers relativement volumineux qui seront téléchargeables par les participants via un lien dans le chat par exemple.

**Contrôle des micros :** L'animateur contrôle les micros des participants depuis la webconférence, il peut couper le micro des participants qui se trouvent dans un environnement sonore bruyant et distribuer la parole harmonieusement. Il est conseillé de couper le son des participants à l'accueil.

**Salle d'attente :** Permet à l'organisateur de gérer l'entrée des participants (automatique ou progressif)

**Enregistrement** : L'animateur a la possibilité d'enregistrer la séance. En ce cas, il devra demander l'autorisation des participants. Certains sont plus timides ou moins enclins à participer lorsque la session est enregistrée.

## A retenir

En utilisant les salles équipées et les fonctionnalités des logiciels de webconférence, vous pouvez **gérer votre classe comodale** et faire communiquer entre eux les étudiants, à distance et en présence, les faire réagir, présenter votre cours, inviter un étudiant à distance à faire un exposé, organiser une activité par petits groupes, écrire au tableau…

## **RESSOURCES**

**Les ressources ci-dessous sont consultables sur inscription au parcours d'auto-formation, en créant un compte Moodle, à l'exception de celles produites par l'Université de Montpellier**.

## Scénarios d'usage pour enseigner [en comodalité via un dispositif de webconférence](https://moodle.umontpellier.fr/mod/url/view.php?id=690334)

Infographie : liens entre les fonctionnalités de Zoom [et leur utilisation pédagogique](https://moodle.umontpellier.fr/mod/url/view.php?id=689666)

Présentation de 6 modalités pédagogiques : discuter avec les étudiants, présenter un cours magistral, faire présenter un support à un étudiant, organiser un travail de groupe, écrire au tableau, utiliser un tableau interactif - Infographies conçues par l'Université Clermont Auvergne.

## [Comparatif des plateformes](https://numerique.umontpellier.fr/visioconference-webconference-webinaire-classes-virtuelles/) de conférences

Comparatif des plateformes de conférence, donnant accès à un ensemble de tutoriels, en ligne sur le site Numérique de la Direction du Système d'information et du numérique (DSIN) de l'Université de Montpellier

#### [Calendrier des formations en ligne](https://numerique.umontpellier.fr/assistance-et-formation/formation-aux-outils-numeriques-pedagogiques/)

Conçue par le Cégep de Matane

proposées par les équipes du Service des Usages du Numérique (DSIN)

## **Les outils d'interactivité : Focus sur Wooclap**

Wooclap, simple et intuitif, permet de sonder les étudiants et d'afficher les résultats en temps réel. Outil institutionnel, il est proposé en utilisation illimitée à l'UM et vient en complément de la webconférence pour dynamiser le cours.

Il permet de :

- − Capter l'attention des participants
- − Susciter la participation et engager les étudiants
- − Mesurer la compréhension de l'auditoire
- − Consolider les apprentissages

Un conseil : préférez l'utilisation de **Wooclap via le smartphone** et précisez bien que les activités proposées sont non notées (si tel est le cas).

## **Quelques fonctionnalités de Wooclap**

Selon vos intentions et vos objectifs, vous pourrez choisir parmi différentes typologies d'activités dont voici les principales :

**Quiz en ligne interactif** : Permet de collecter les réponses des participants, à l'aide d'un QCM. L'affichage des résultats crée une émulation de groupe et vous permet d'évaluer rapidement le niveau de compréhension des étudiants, d'identifier les lacunes collectives et de proposer des remédiations en direct.

**Sondage :** A la différence d'un QCM, le sondage mobilise davantage la pensée critique, l'expression d'une opinion, pour laquelle il n'existe pas de réponse correcte. Il peut s'avérer pertinent, par exemple, pour amorcer une séquence avec une question d'actualité.

**Nuages de mots-clés :** Généré de manière collaborative sur une question donnée, il permet une analyse rapide de la représentation collective d'un sujet ou d'un concept. Vous pouvez rebondir sur le résultat pour éclairer telle ou telle facette de la thématique.

**Brainstorming :** Multifonctionnel, il permet de générer rapidement un grand nombre d'idées, de réaliser des rétrospectives ou encore de tester la compréhension globale du groupe d'apprenants.

## RESSOURCES

**Les ressources ci-dessous sont consultables sur inscription au parcours d'auto-formation, en créant un compte Moodle, à l'exception de celles produites par l'Université de Montpellier**.

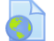

#### Les différents [types de questions Wooclap et leur cas d'usage](https://moodle.umontpellier.fr/mod/url/view.php?id=689678)

[Autoformation](https://moodle.umontpellier.fr/course/view.php?id=11010) sur Wooclap : Les équipes du Service des Usages du Numérique de la DSIN vous proposent un ensemble de tutoriels sur Wooclap, en ligne sur le Moodle de l'UM

#### <span id="page-10-0"></span>• **Axes de compétences à développer**

« Les enseignants doivent se familiariser avec les technologies et adapter leurs approches pédagogiques selon les outils technologiques disponibles pour les salles d'enseignement comodal. Concrètement, ils doivent :

- − Apprendre à gérer simultanément les apprenants en classe et ceux à distance
- − Maîtriser plusieurs outils technologiques
- − Réviser le scénario pédagogique de leur cours
- − Modifier ou changer certaines de leurs pratiques pédagogiques. »<sup>2</sup>
- **Climat de classe et « présence à distance »**

Si l'enseignant doit, dans l'espace-temps imparti, « respecter les horaires fixés, faire face en direct à d'éventuels dysfonctionnements, tenir ses objectifs pédagogiques tout en réagissant en direct à toutes sortes de questions »<sup>3</sup>, il doit aussi savoir créer un environnement favorisant l'apprentissage, qui résulte notamment « de certaines formes d'interactions qui permettent de créer un **climat socio-affectif favorable** aux transactions ; ces interactions sont notamment basées sur la **symétrie de la relation et l'aménité**. » 4

Exemple : dans une situation où il est plus difficile de « sentir » le groupe à distance, un accueil individualisé et chaleureux, ainsi qu'une présentation claire des objectifs du cours induiront plus facilement, par exemple, l'envie d'ouvrir sa caméra, de s'investir et de participer aux débats, chez un étudiant à distance. Une activité « brise-glace » peut également s'avérer utile*.*

## RESSOURCES

**Les ressources et activité ci-dessous sont consultables sur inscription au parcours d'autoformation, en créant un compte Moodle, à l'exception de celles produites par l'Université de Montpellier**.

#### [Construire un climat de classe positif et favorable aux apprentissages](https://moodle.umontpellier.fr/mod/url/view.php?id=689680)  $\blacksquare$

Vidéoscribing réalisé à partir des travaux de Jean Heutte, Professeur à la Faculté de Psychologie, des Sciences de l'Education et de la Formation de l'Université de Lille - (Vidéo 2'40) - Source : Bâtisseurs de Possibles / Learning Planet Institute

<sup>2</sup> Gérin-Lajoie, S., Roy, N., Lafleur, F., Mimoudi, A., Faye, I. W. D., & Beauparlant, R. (2022). *L'enseignement comodal : conjuguer la présence et la distance en toute cohérence.*

<sup>3</sup> Verquin, B., & Daguet, H. (2016). « La classe virtuelle synchrone une substitution médiatique de l'enseignant pour renforcer la présence en formation à distance ? », *Sciences et Technologies de l'Information et de la Communication pour l'Éducation et la Formation*, 23(1), 47-75.

<sup>4</sup> Jézégou, A. (2019). « Chapitre 6. La distance, la proximité et la présence en e-Formation ». Dans : Annie Jézégou éd., *Traité de la e-Formation des adultes* (pp. 143-163). Louvain-la-Neuve: De Boeck Supérieur

#### Le co[ncept de présence à distance, d'après les travaux d'Annie Jézégou](https://moodle.umontpellier.fr/mod/url/view.php?id=689683)

Les apports de la recherche sur le concept de « présence à distance » d'après les travaux d'Annie Jézégou, Professeur des Universités en Sciences de l'Education et de la Formation à l'Université de Lille - (Vidéo 4'45) - Source : Agence des usages – Réseau Canopé

#### $\blacksquare$ [Enseigner avec le numérique : la présence à distance.](https://moodle.umontpellier.fr/mod/url/view.php?id=689682)

Matthieu Petit, Professeur à l'Université de Sherbrooke au Québec, définit une communauté d'apprentissage et les 3 types de présence pour installer un climat de confiance mutuelle et d'apprentissage à distance - (Vidéo 7'42) - Source : CanoTech par Réseau Canopé

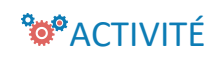

Activité sur le forum : Après avoir pris connaissance [des 3 vidéos proposées, prenez un temps](https://moodle.umontpellier.fr/mod/forum/view.php?id=690210)  [pour partager vos expériences, vos bonnes pratiques](https://moodle.umontpellier.fr/mod/forum/view.php?id=690210) : comment instaurer un climat positif, [un climat de confiance en présence et à distance?](https://moodle.umontpellier.fr/mod/forum/view.php?id=690210)

#### • **Regarder la caméra et gérer sa voix**

En comodalité, l'enseignant se trouve au cœur d'un dispositif où il doit s'efforcer d'être « présent » pour les apprenants à distance :

#### **Regarder la caméra et s'adresser aux étudiants à distance le plus souvent possible**

Aussi, la voix prend davantage d'importance dans ce type de dispositif : Si l'image se coupe, l'enseignant peut continuer son cours en parlant. Si le micro s'éteint, difficile de faire cours ! Aussi, « la transmission des connaissances ne se fait pas seulement par le fait de donner un message mais aussi parce qu'une voix porte ce message, le rend transmissible et le colore des intentions de communication. La voix émeut et touche  $v^5$ 

Quelques conseils :

−

 $\blacksquare$ 

- − Parler distinctement, un peu plus fort que d'habitude
- − Moduler sa voix (intention du message à faire passer, captation de l'attention…)
- − Eviter les bruits parasites qui brouillent le message (les micros captent tout)
- − Répéter les questions posées dans la salle pour assurer une compréhension claire à distance
- − Dire à haute voix ce qui se passe en salle présentielle, ce dont les étudiants à distance n'ont pas conscience

<sup>5</sup> Klett, E. (2016). La voix de l'enseignant et l'apprentissage d'une langue étrangère. *Synergies Argentine*, (4), 97-107

## À RETENIR

Animer une classe en comodalité nécessite de maîtriser les fonctionnalités de la plateforme de conférence et des outils d'interactivité, aussi bien que le développement de savoir-être propre à l'environnement technologique et à la relation à distance.

## **A EMPORTER : MÉMO « AVANT – PENDANT – APRÈS LE COURS »**

#### • **Avant le cours**

Logistique

- $\Box$  Prévoir un contact (n° de téléphone, nom de la personne) en cas de problème technique
- Demander un accompagnement technique pour les premières séances
- Communiquer les informations de connexion aux étudiants (lien, horaire, numéro de la conférence, identifiant, mot de passe…)
- Activer l'option « téléphone » de la conférence : les apprenants pourront joindre la conférence en mode appel téléphonique
- Vérifier les spécificités et les équipements de la salle de cours (ergonomie, caméras, micros…)
- Créer les salles virtuelles à l'avance

Conception du cours

- Adapter le scénario pédagogique en vue d'offrir une expérience équivalente pour étudiants en présence et à distance
- Privilégier les pédagogies actives
- Varier les stratégies, les formats, les outils, les méthodes, les activités
- Minuter le séquencement du cours : ex. explication et lancement de la consigne, envoi en sous-groupe, temps d'échanges, synthèse en plénière, prendre le pouls de la classe, exposé transmissif, sondage interactif, remédiation etc.
- □ Intégrer les manipulations techniques dans votre déroulé : ex. je partage mon écran, j'ouvre un lien, j'affiche la consigne sur l'écran, je vérifie le chat, …
- Rédiger des consignes claires pour les activités à réaliser
- □ Soigner la clarté et la concision des supports diffusés (lisibilité, chapitrage, présence de visuels, messages clés)
- Prévoir un plan B en cas de problème technique : si l'interactivité s'avère impossible, repasser en mode exposé magistral
- Prévoir une évaluation du cours par les étudiants en vue d'ajustements ultérieurs

#### Entrainement

 $\Box$  S'entraîner, pratiquer sur la plateforme de vidéoconférence (les grandes fonctionnalités : partage d'écran, tchat, envoi en sous-groupe…) et sur les outils permettant l'interaction (sondage, QCM, nuages de mots…)

#### Poste de travail

- □ Nettoyer le Bureau de son PC !
- $\Box$  Avoir à disposition dans un même dossier toutes les ressources nécessaires au cours : consignes, vidéos, support de présentation…

Test

- Venir 15 min à l'avance pour tester les installations (tests son, micro, vidéo) et résoudre d'éventuels problèmes techniques
- □ Ouvrir la salle virtuelle 10 min à l'avance

#### • **Pendant le cours**

Gérer l'accueil des participants

- Gérer une entrée progressive, personnalisée et « affective » des étudiants à distance afin de favoriser l'ouverture des caméras
- Tester avec les premiers arrivants le son, le partage d'écran, la vidéo
- En cas de problème audio, communiquer avec le tchat.
- $\Box$  Identifier un étudiant en présentiel en capacité de vous aider (modération, technique...)

Animer la classe en incluant les étudiants à distance

- Présenter les règles du jeu : prise de parole, modalité des temps d'échanges, lever la main, utilisation du chat…
- □ Partager le plan et les objectifs du cours
- $\Box$  Expliciter l'usage des outils de sondage/QCM : activité non notée, voire anonyme.
- □ S'adresser à la caméra et solliciter les étudiants à distance pour maintenir l'attention
- Distribuer équitablement le temps de parole (étudiants présents/distants)
- Veiller à rester dans le cadre de la caméra
- Écrire lisiblement au tableau
- $\Box$  Répéter à haute voix les questions des étudiants
- $\Box$  Dédoubler les consignes (à l'oral et à l'écrit) afin qu'elles soient compréhensibles par tous les étudiants.
- □ Verbaliser ce qui se passe en présentiel (ce n'est pas compréhensible pour les étudiants à distance)
- Vérifier régulièrement les mains levées, les commentaires sur le tchat
- $\Box$  Rester attentif au climat de classe
- Manifester de l'aménité dans les échanges

Maintenir la concentration et l'engagement des étudiants

- $\Box$  Limiter les exposés de type magistral à 15 min
- $\Box$  Imprimer un rythme visible et audible : intonation voix
- $\Box$  Prévoir des pauses (fatigue visuelle et cognitive à distance)
- □ Respecter le scénario prévu : maîtriser l'enchaînement des séquences et le temps
- Utiliser l'alternance plénière / travail en sous-groupe quand le nombre d'étudiants le permet
- Offrir des activités d'évaluations formatives et des rétroactions régulièrement
- □ Présenter des ressources variées (vidéos courtes, visuels...)
- $\Box$  Proposer un guidage clair pour chaque activité : expliciter en détail les consignes, lister les actions à réaliser par les étudiant

En fin de séance

- Demander un feedback aux étudiants sur l'apport des activités afin d'améliorer sa pratique
- Clore de manière formelle, annoncer les prochaines étapes et le prochain rendez-vous

- $\Box$  Indiquer l'espace de dépôt de l'enregistrement de la séance, et des documents mis à disposition
- $\Box$  Sauvegarder une copie de la discussion sur le chat
- Sauvegarder des captures d'écran des résultats des sondages éventuels

#### • **Après le cours**

- Mettre à disposition l'enregistrement du cours sur le LMS et les ressources vues en classe
- Interroger sa pratique en mode autoréflexif : qu'est-ce qui a marché, qu'est-ce qui n'a pas marché ?
- **En cas de problèmes techniques**
- Vérifier tous les branchements
- Vérifier que les micros sont chargés… et allumés !
- Vérifier que les caméras sont activées
- Relancer la webconférence
- Redémarrer l'ordinateur
- Appeler le contact de référence

## <span id="page-14-0"></span>**Cas d'usage 1 : L'amphithéâtre dynamique**

#### • **Pourquoi dynamiser les cours en amphithéâtre ?**

Les cours magistraux en amphithéâtre sont traditionnellement basés sur un mode d'enseignement transmissif. Aujourd'hui, les expériences pour les dynamiser se multiplient et les opportunités sont nombreuses pour les enseignants de s'en inspirer afin de diversifier leurs pratiques pédagogiques. Les approches participatives et collaboratives rendent les étudiants acteurs de leur apprentissage, à l'inverse d'une posture de consommateur passif. En présence ou à distance, ils réagissent avec enthousiasme à ces nouvelles modalités.

• **Explorer les expériences de vos pairs**

Ce témoignage d'enseignant vous permettra de comprendre la mécanique et les potentialités d'usage pédagogique de ce type de dispositif en amphithéâtre :

## RESSOURCES

**Les ressources ci-dessous sont consultables sur inscription au parcours d'auto-formation, en créant un compte Moodle, à l'exception de celles produites par l'Université de Montpellier**.

#### [Interagir avec les étudiants en cours magistral](https://moodle.umontpellier.fr/mod/url/view.php?id=689689) Б

Retour d'expérience de Jérôme Bossan, MCF Droit privé et sciences criminelles à l'Université de Poitiers (Vidéo 4'45)

#### • **Focus sur les techniques de rétroaction en classe**

- − Les techniques de rétroaction en classe, à l'œuvre dans les amphithéâtres interactifs, sont des activités brèves qui permettent à l'enseignant de questionner les étudiants pendant le cours, afin d'évaluer les connaissances acquises en vue de proposer des remédiations.
- − Elles sont inspirées des évaluations formatives et des méthodes actives d'enseignement. Elles favorisent le sentiment de contrôle des apprentissages chez les étudiants, une analyse réflexive sur ce qu'ils sont en train d'apprendre, soutenant ainsi leur engagement et leur motivation
- Les outils de vote et de sondage en ligne facilitent ce type d'activités et se prêtent parfaitement aux salles d'amphithéâtre équipées, comme aux salles de TD, en situation d'enseignement présentiel, 100% à distance ou comodal.

## RESSOURCES

**Les ressources ci-dessous sont consultables sur inscription au parcours d'auto-formation, en créant un compte Moodle, à l'exception de celles produites par l'Université de Montpellier**.

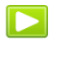

Replay de l'atelier « [interagir avec les étudiants à l'ère du numérique](https://moodle.umontpellier.fr/mod/page/view.php?id=540894) » du 03/02/22 Conçu et animé par Jean- Charles Cailliez de l'Université Catholique de Lille. (Vidéo 1h41)

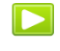

[Dynamisez vos cours à distance à l'aide des techniques de rétroaction en classe](https://moodle.umontpellier.fr/mod/url/view.php?id=689705) Webinaire organisé par l'Institut Mines-Télécom – (Vidéo, 1h)

## <span id="page-15-0"></span>**Cas d'usage 2 : Susciter l'interaction et la collaboration en classe virtuelle**

#### • **La classe virtuelle ?**

## $\mathcal{L}$  Définition

« Une classe virtuelle est un environnement d'enseignement et d'apprentissage dans lequel les participants peuvent interagir, communiquer, voir des présentations et en discuter, et utiliser des ressources d'apprentissage tout en travaillant en groupes, le tout en ligne » (Source Wikipédia).

La classe virtuelle est avant tout une modalité d'apprentissage, ayant pour support la webconférence, ici envisagée en mode comodal. Si une part d'enseignement transmissif est tout à fait possible, il est important de trouver un équilibre, un rythme entre apport de connaissances et interactivité, surtout pour les étudiants à distance enclins à la fatigue visuelle et cognitive.

Les plateformes offrent toutes les fonctionnalités qui permettent à ces derniers de s'impliquer, de participer, d'entrer dans une dynamique d'apprentissage collaboratif, en mode sous-groupes, comme ceux en présentiel.

Ce processus nécessite une réflexion en amont sur les objectifs pédagogiques, les intentions,

les stratégies, les activités à mettre en place, qui se cristalliseront dans un scénario pédagogique séquencé, rythmé, varié et précis.

Aussi, développer une maîtrise de certaines techniques d'animation en ligne peut être un « plus » pour surprendre, susciter l'engagement et l'apprentissage actif.

#### • **Classe inversée**

En terme pédagogique, la classe virtuelle se prête particulièrement bien à l'approche de la classe inversée : les apprenants étudient en autonomie le « cours » en asynchrone, et la classe synchrone est réservée aux débats, questions-réponses, travail en petit groupes etc. D'une manière plus générale, une formation hybride vise à réserver les temps asynchrones pour les apports théoriques, et à consacrer les temps synchrones aux échanges et mises en pratique. La posture de l'enseignant s'inverse : il devient guide, accompagnateur, facilitateur d'apprentissages.

## RESSOURCES

**Les ressources ci-dessous sont consultables sur inscription au parcours d'auto-formation, en créant un compte Moodle, à l'exception de celles produites par l'Université de Montpellier**.

Replay de l'atelier « [Animer et engager les étudiants lors d'un cours en ligne](https://moodle.umontpellier.fr/mod/page/view.php?id=568323) » du 26/04/22  $\blacksquare$ Conçu et animé par Manuela Guisset et Pascal Vangrunderbeek, conseillers pédagogiques du Louvain Learning Lab, incubateur pédagogique de l'Université Catholique de Louvain (Belgique). Cette formation sert à "outiller" l'enseignant pour engager la participation des étudiants lors d'un cours en ligne et fournit une première approche de la ludo-pédagogie.

[Infographie interactive « animer une classe virtuelle »](https://moodle.umontpellier.fr/mod/url/view.php?id=689688) Visualisation des enjeux, leviers, et bonnes pratiques à garder à l'esprit pour gérer une classe virtuelle – Auteures : Marie Camille Fourcade et Claire Dreyfus, Université toulouse 2

L'interactiv[ité en présence et à distance](https://moodle.umontpellier.fr/mod/url/view.php?id=685256)

Fiche de synthèse réalisée par l'Université de Lorraine Rédactrices : Anaëlle Milon et Magali Marzo

#### [4 scénarios pour enseigner ou former à distance](https://moodle.umontpellier.fr/pluginfile.php/1990840/mod_resource/content/2/4%20sc%C3%A9narios%20pour%20enseigner%20ou%20former%20%C3%A0%20distance.pdf)

Fiches pratiques sur l'exposé interactif, le travail en petit groupe, la classe inversée, et une présence à distance - Auteurs : Jean-François Parmentier et Quentin Vicens (2021).

#### [Enseigner en classe virtuelle](https://moodle.umontpellier.fr/mod/url/view.php?id=689706)

Focus TICE proposé par l'Université de Rouen et dédié aux pratiques liées à l'utilisation d'une « salle virtuelle » dans un cadre pédagogique. [Vidéo chapitrée (51'14) - Sauter le chapitre de 24'44 à 33'28 ] - Intervenant : Patrick Lemaire, Responsable des projets multimédia Campus FORSE/Rouen (2018)

Ы

 $\blacktriangleright$ 

[1 minute pour comprendre la classe inversée](https://moodle.umontpellier.fr/mod/url/view.php?id=689748) Proposé par l'Atelier Canopé (Vidéo1'18)

## <span id="page-17-0"></span>**POUR ALLER PLUS LOIN**

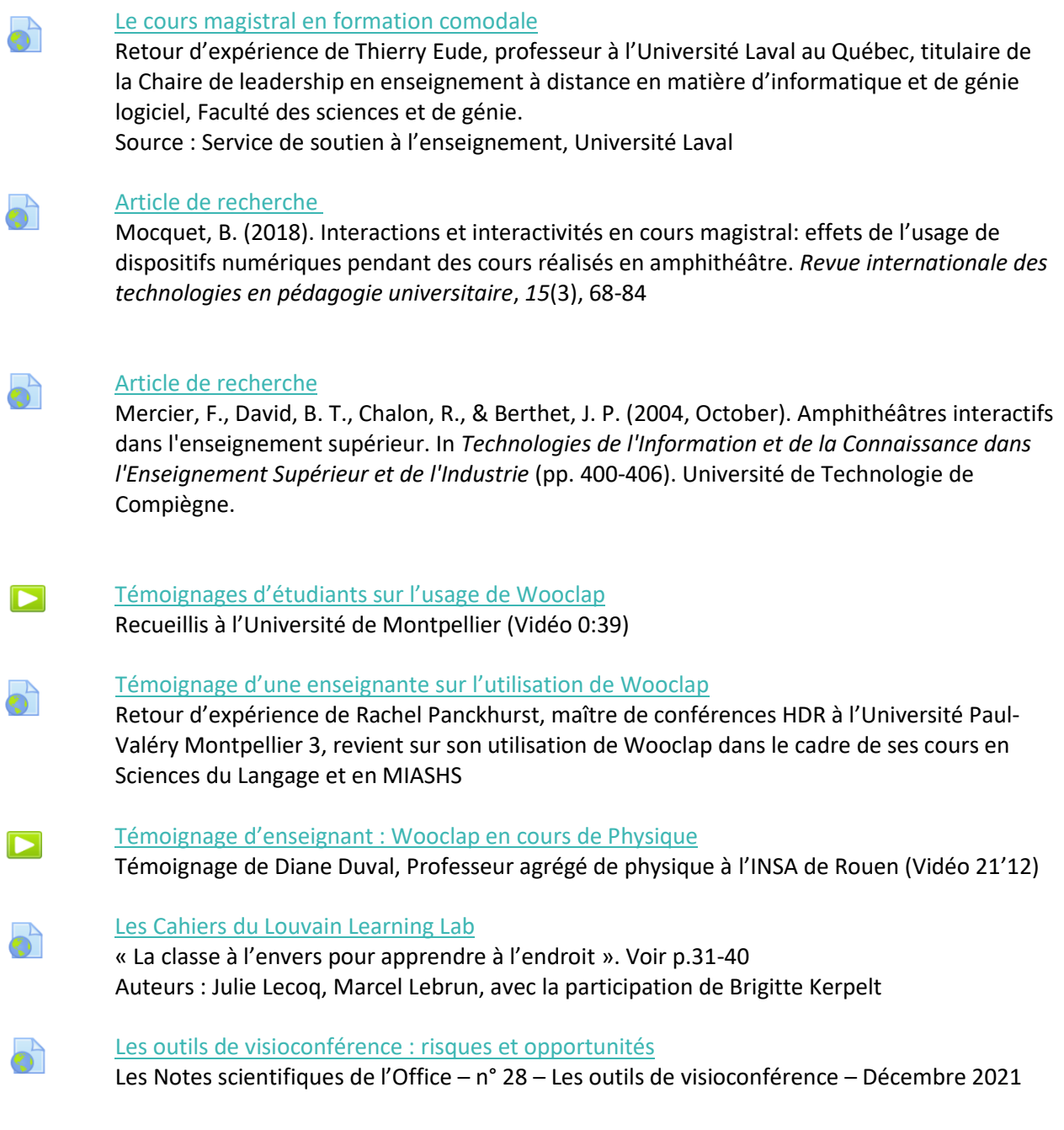